[BUZZ CHRONICLES](https://buzzchronicles.com) > [GROWTH HACKING](https://buzzchronicles.com/b/growth+hacking) [Saved by @zmbnski](https://buzzchronicles.com/zmbnski) [See On Twitter](https://twitter.com/GoodMarketingHQ/status/1166066852344291328)

# **Twitter Thread by [Marketing Examples](https://twitter.com/GoodMarketingHQ)**

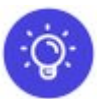

**[Marketing Examples](https://twitter.com/GoodMarketingHQ)** [@GoodMarketingHQ](https://twitter.com/GoodMarketingHQ)

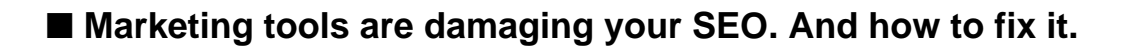

### **THREAD...**

1/ It's no secret that a site's "performance" is a ranking factor for search.

But how does Google actually measure it?

Well, open up Chrome DevTools, click the "Audits" tab, then "Run Audits" and you'll see that "Performance" is made up from 6 metrics.

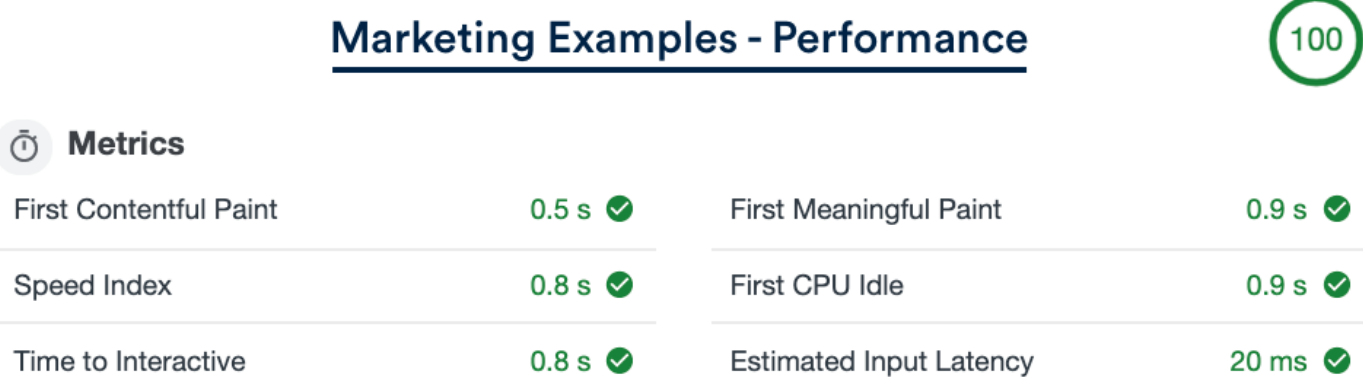

2/ Most casuals assume that performance is all about how fast a site displays on the screen — "First Meaningful Paint".

But if you look at Google's weights you'll see that "Time to Interactive" — how long it takes for a site to become interactive is far more important.

# "Performance" Weights - Google Lighthouse

The metric results are not weighted equally. Currently the weights are:

- 3X first contentful paint
- 1X first meaningful paint
- 2X first cpu idle
- 5X time to interactive
- 4X speed index
- OX estimated input latency

3/ Essentially, Google prioritises "interactivity" over "visibility".

Even if your page appears fast, 3rd party scripts loading in the background (delaying user interaction) will see you penalised.

4/ One example of this is [@ToDesktop.](https://twitter.com/ToDesktop.)

Their site content loads in < 1s, but run it through a Google Audit and its "Time to Interactive" is 8.8s.

5/ The culprit is 3rd party scripts from shiny marketing tools:

- Intercom for chat
- Segment for data
- Hotjar for heatmaps

etc ...

6/ What can you can do about this?

Well, ToDesktop's founder, [@DaveJ,](https://twitter.com/DaveJ,) came up with a clever solution:

- 1) Load the page without any heavy scripts
- 2) Wait for a scroll event
- 3) Wait a further second
- 4) Then load in Intercom, Segment, etc ...

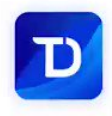

# Convert your Web App to a Desktop App in 2 Minutes.

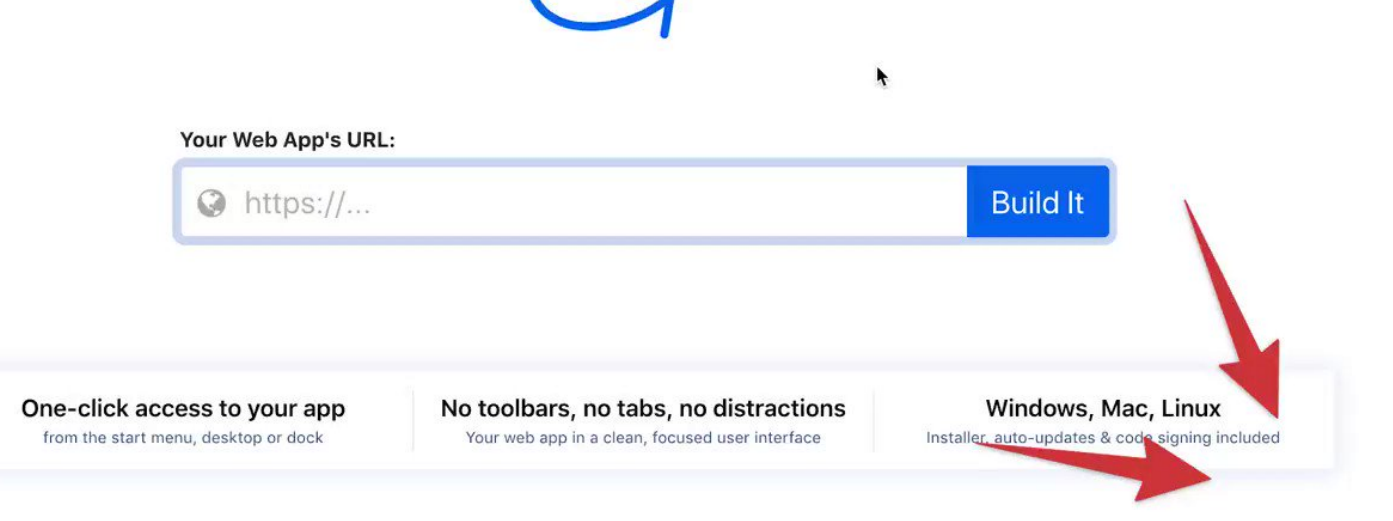

7/ The before and after results are revealing:

- "Time to Interactive" drops from 8.8s to 0.9s.
- "Paint" numbers remain exactly the same.

The casual observer may notice no difference in performance. But Google certainly does.

## ToDesktop - Performance Before\*

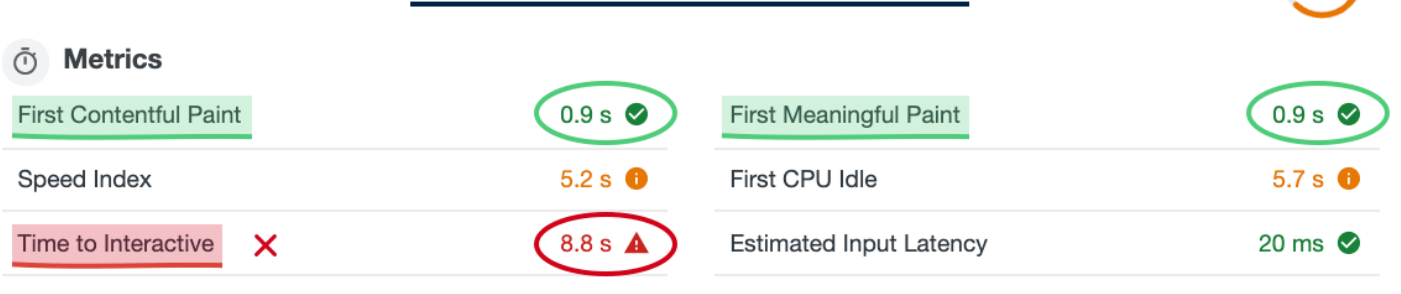

## ToDesktop - Performance After\*

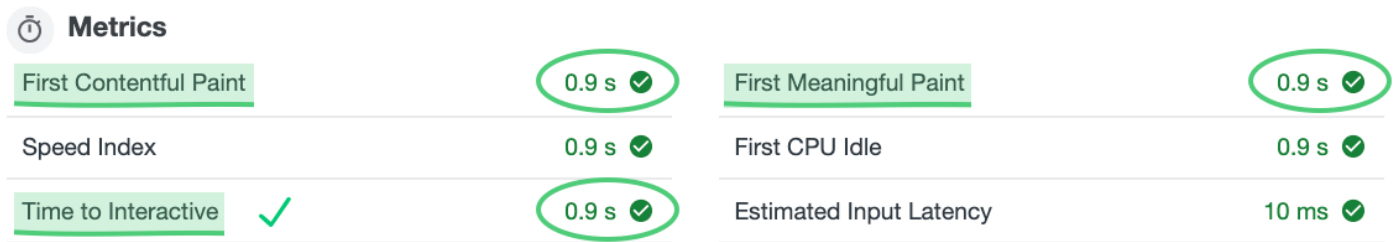

#### \*Throttling: Simulated Fast 3G (for consistency)

8/ Does this stuff make a difference?

Well, Dave made this change on June 14th.

Since then, organic clicks have tripled.

And Dave tells me they've jumped from 25th to 11th for the search "website to desktop app".

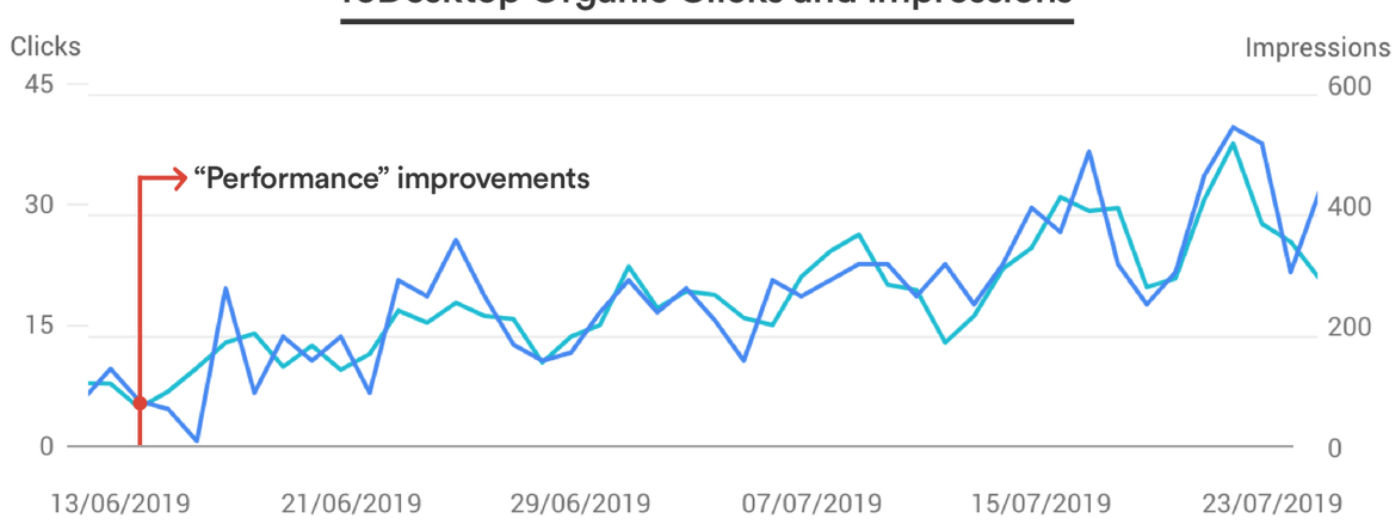

## **ToDesktop Organic Clicks and Impressions**

- 1) Audit your website using Chrome developer tools
- 2) Don't be fooled by "visibility". Prioritise "interactivity"
- 3) When possible load 3rd party scripts on scroll

Oh, and here's the super simple code snippet in case you'd like it■

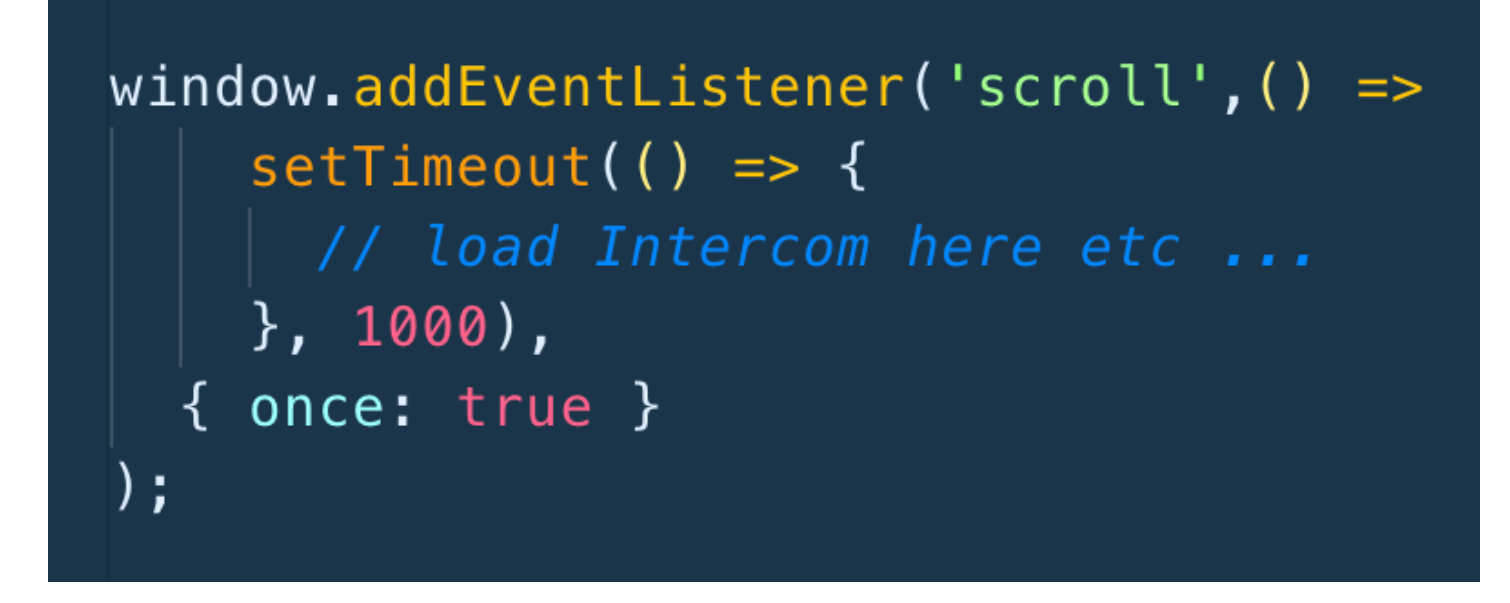

Thanks to [@DaveJ](https://twitter.com/DaveJ) and [@ToDesktop](https://twitter.com/ToDesktop) for providing me with the info.

"Marketing tools are damaging your SEO. And how to fix it" ■

#### <https://t.co/EEj8VRFR5P>

For more real world marketing examples ■https://t.co/7gnJQydfDz

If you like the threads following [@GoodMarketingHQ](https://twitter.com/GoodMarketingHQ) is appreciated ♥■

Thank you to [@EmailOctopus](https://twitter.com/EmailOctopus) for sponsoring

Over and out - Harry ■

[@emailoctopus](https://twitter.com/emailoctopus) Really awesome to see these tips getting used in the wild! Great stuff [@kilianvalkhof](https://twitter.com/kilianvalkhof)

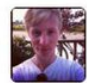

### Kilian Valkhof 12:09 PM

Also, I just implemented this on polypane.rocks and my TTI went from 11 to 4 seconds, and performance rating went from 60 to 93. You'll lose the first second of data but that might not matter that much. Now only thing I need to add is that it works on scroll OR when a page changes

 $\bullet$  1

(Updating the gatsby plugin to support this: https://github.com/Kilian/gatsby-pluginsegment-js)

## C GitHub

### Kilian/gatsby-plugin-segment-js

Gatsby plugin for segment.com's analytic.js snippet - Kilian/gatsby-pluginsegment-js

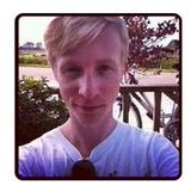